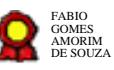

# **Atualização do Portal Transparência v.29-09-2021** Atualização do Portal Transparência $v.29$ -09-2021 $e^{2v}$ <br>Bizagi Modeler<br>Bizages (Modeler)

Bizagi Modeler

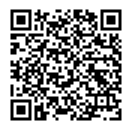

Documento 3 do PROAD 22074/2021. Para verificar a autenticidade desta cópia, acesse o seguinte endereço eletrônico e informe o código 2021.JJDW.HKCX:

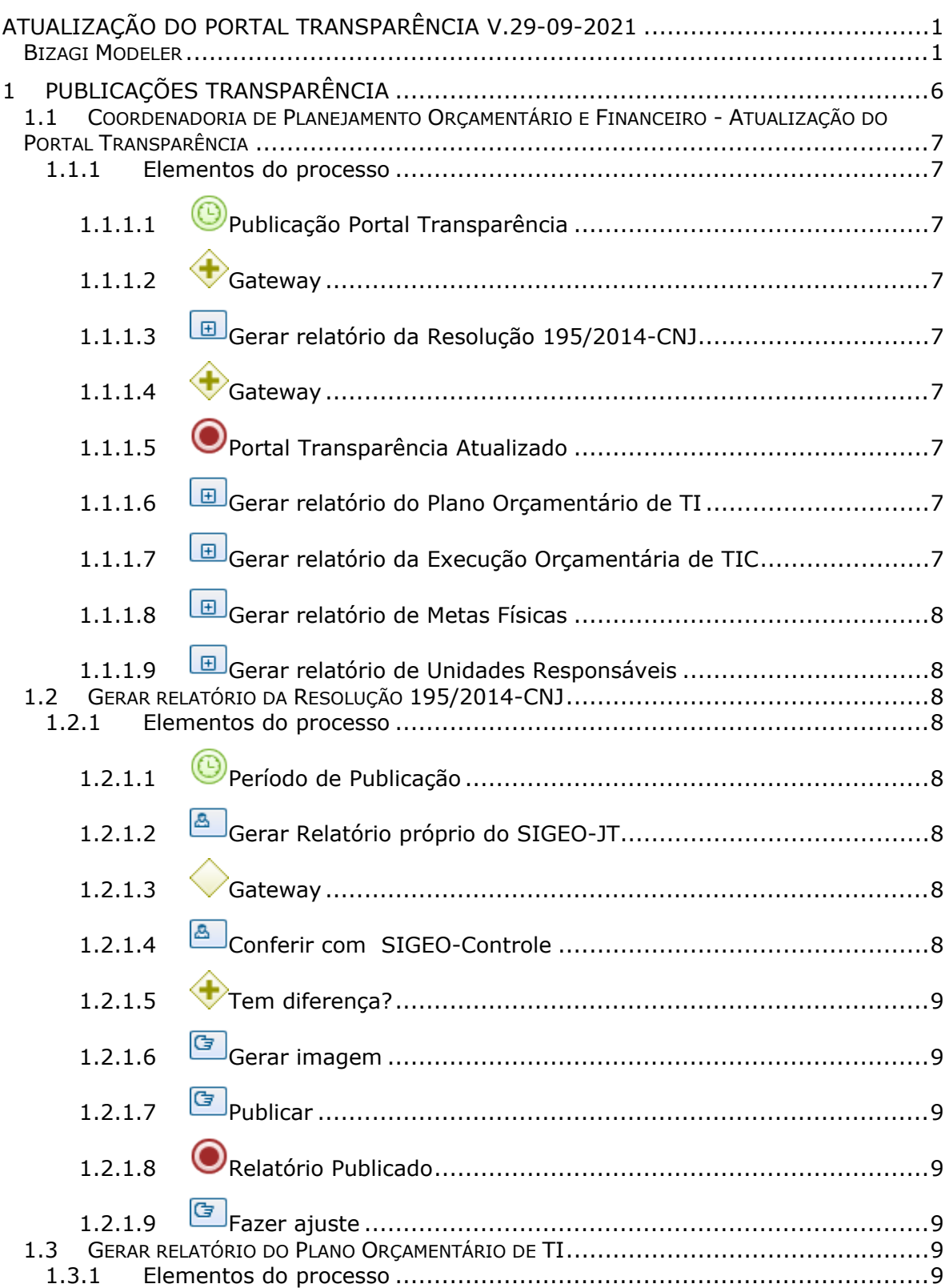

# **Índice**

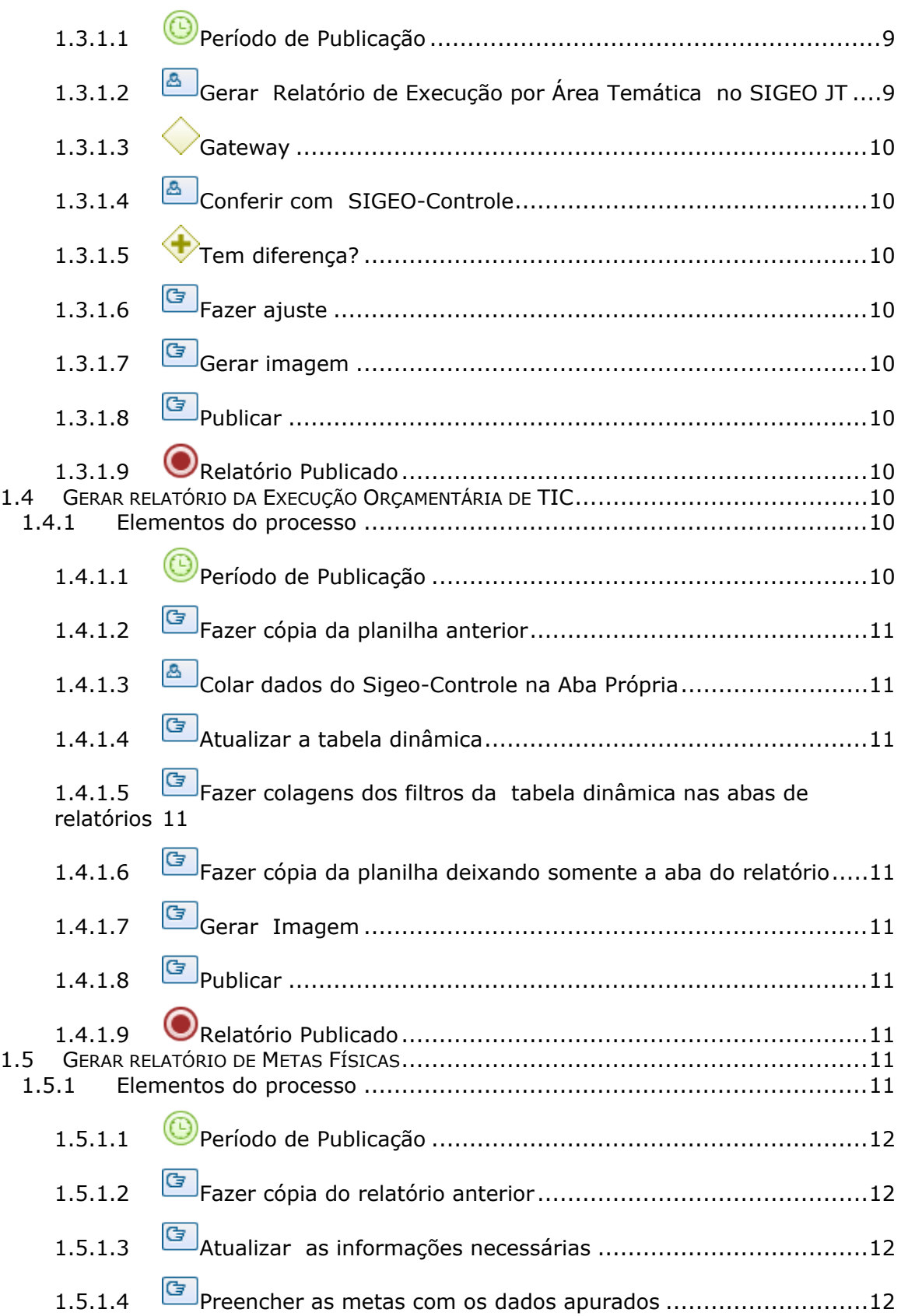

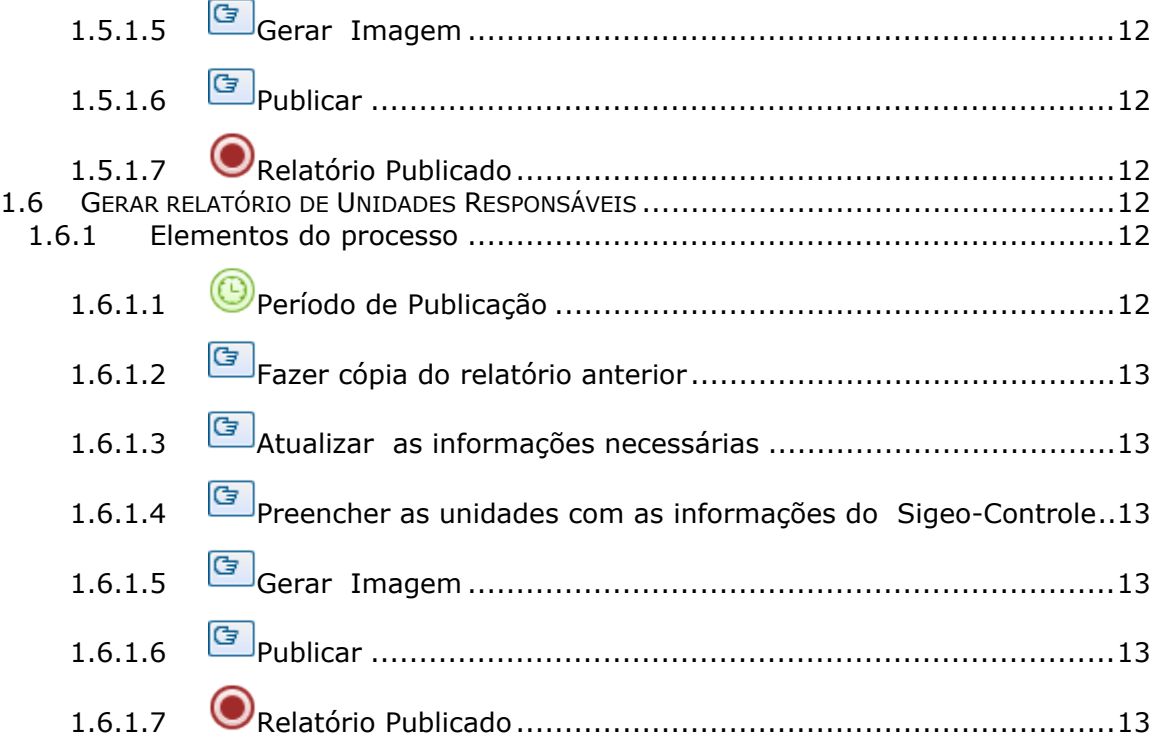

# 1 PUBLICAÇÕES TRANSPARÊNCIA

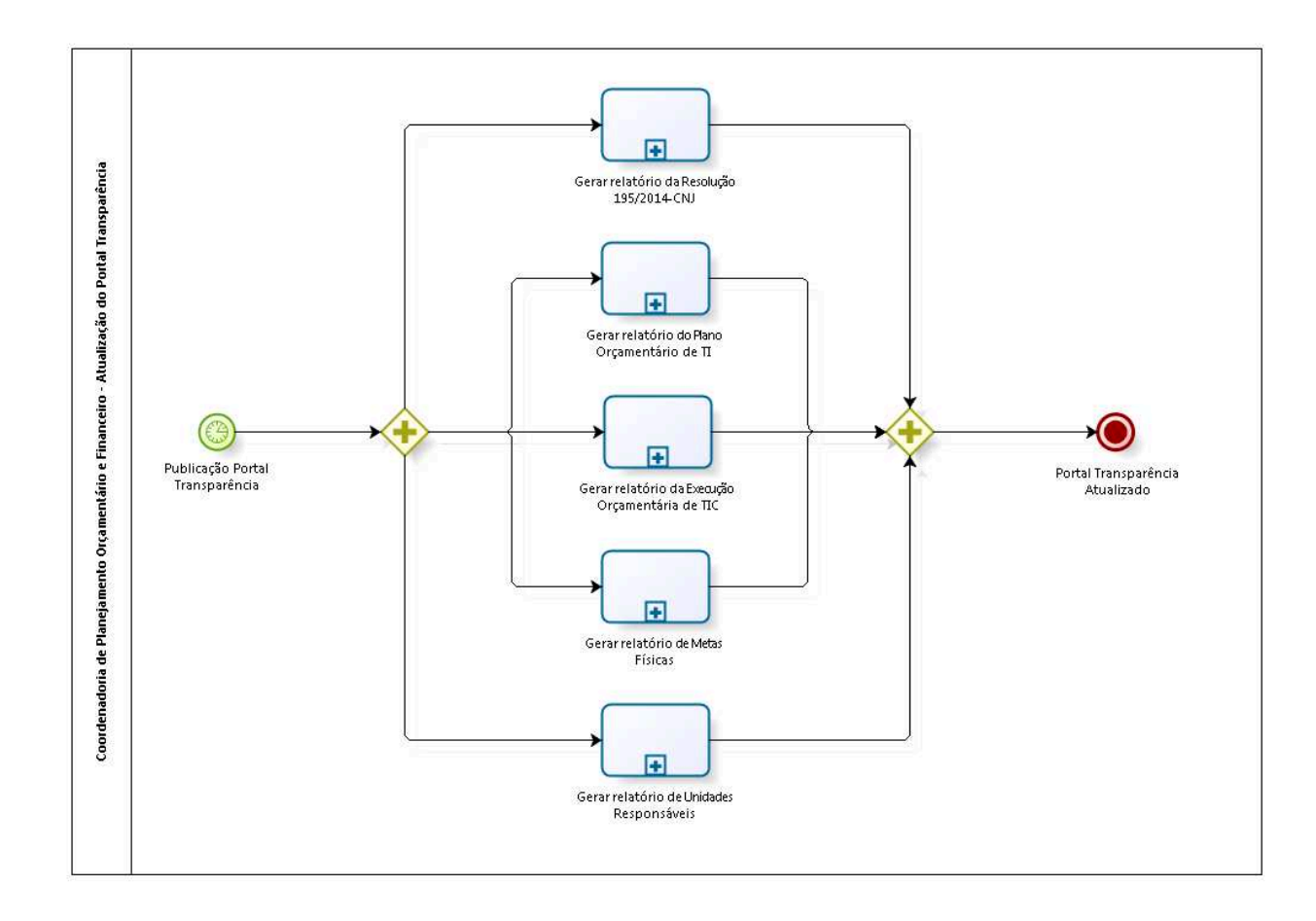

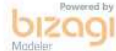

**Versão:** 1.0 **Autor:** user

# **1.1 COORDENADORIA DE PLANEJAMENTO ORÇAMENTÁRIO E FINANCEIRO - ATUALIZAÇÃO DO PORTAL TRANSPARÊNCIA**

### **1.1.1 ELEMENTOS DO PROCESSO**

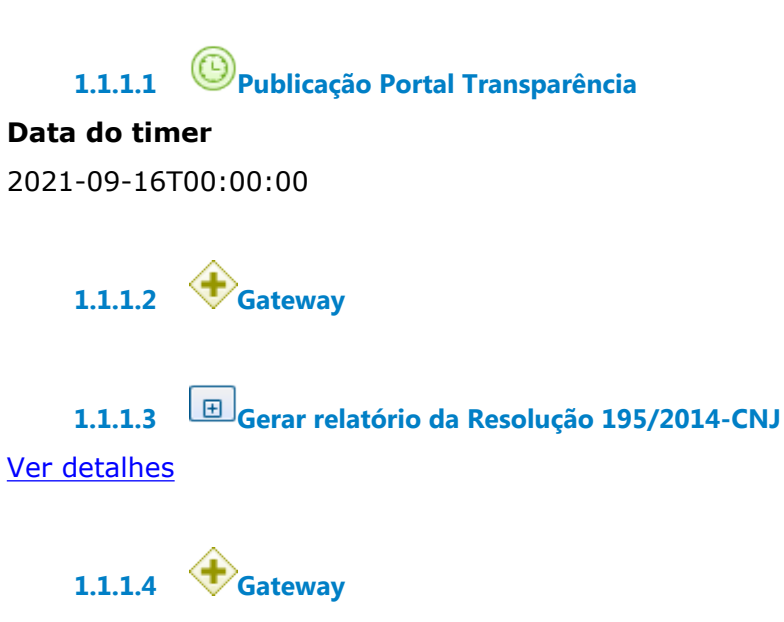

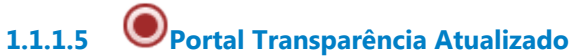

**1.1.1.6 Gerar relatório do Plano Orçamentário de TI**

Ver detalhes

**1.1.1.7 Gerar relatório da Execução Orçamentária de TIC** Ver detalhes

**1.1.1.8 Gerar relatório de Metas Físicas**

Ver detalhes

**1.1.1.9 Gerar relatório de Unidades Responsáveis**

Ver detalhes

# **1.2 GERAR RELATÓRIO DA RESOLUÇÃO 195/2014-CNJ**

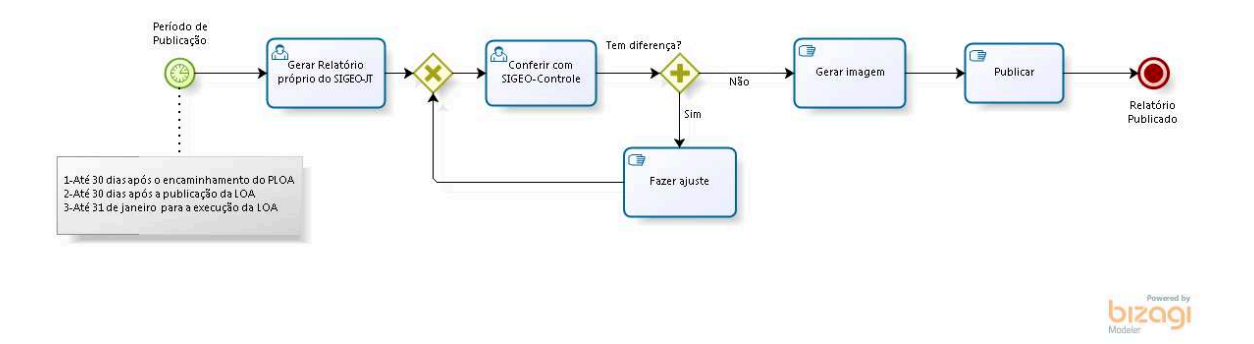

## **1.2.1 ELEMENTOS DO PROCESSO**

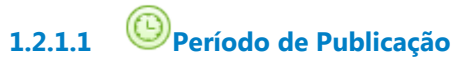

### **Data do timer**

2021-09-16T00:00:00

**1.2.1.2 Gerar Relatório próprio do SIGEO-JT** 

**1.2.1.3 Gateway**

**Portões Conferir com SIGEO-Controle**

**1.2.1.4 Conferir com SIGEO-Controle**

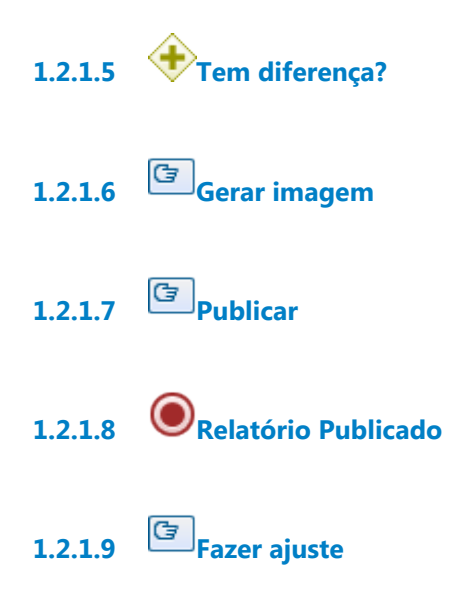

# **1.3 GERAR RELATÓRIO DO PLANO ORÇAMENTÁRIO DE TI**

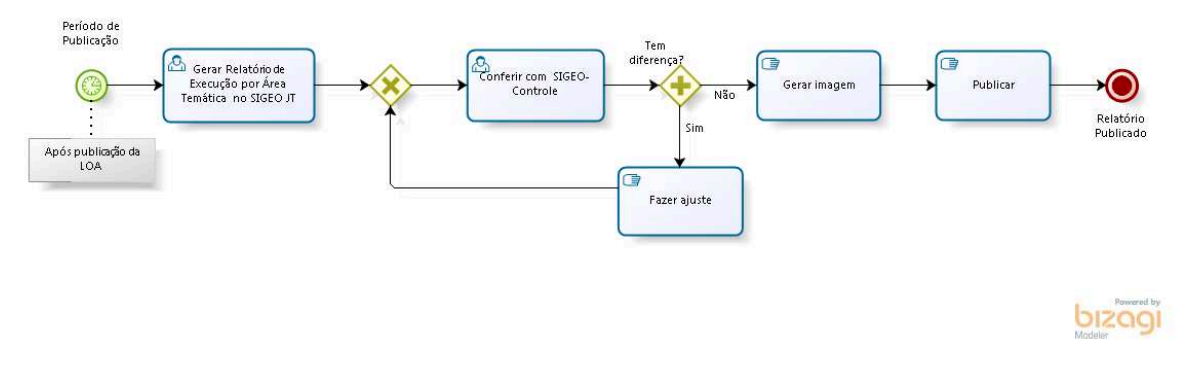

### **1.3.1 ELEMENTOS DO PROCESSO**

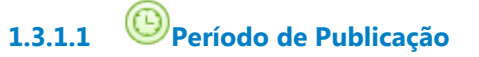

### **Data do timer**

2021-09-16T00:00:00

**1.3.1.2 Gerar Relatório de Execução por Área Temática no SIGEO JT**

**1.3.1.3 Gateway**

**Portões**

**Conferir com SIGEO-Controle**

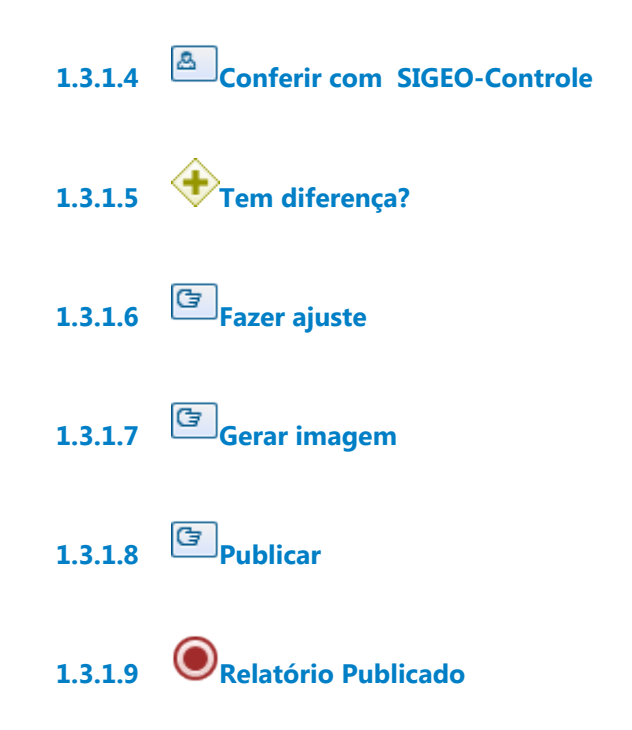

# **1.4 GERAR RELATÓRIO DA EXECUÇÃO ORÇAMENTÁRIA DE TIC**

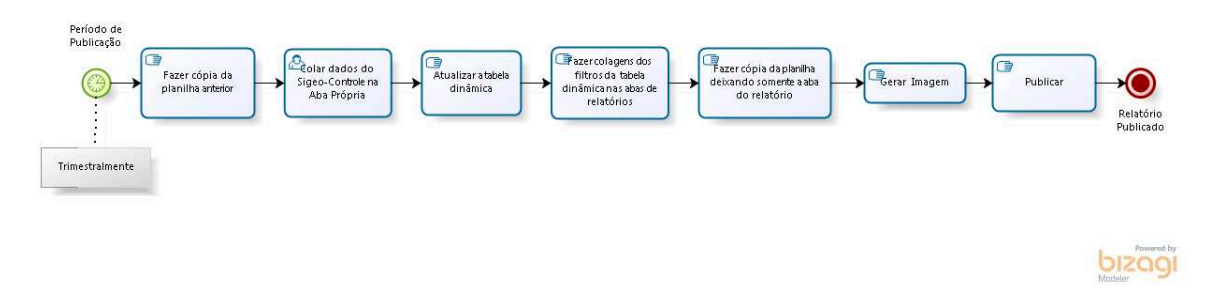

### **1.4.1 ELEMENTOS DO PROCESSO**

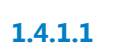

**1.4.1.1 Período de Publicação**

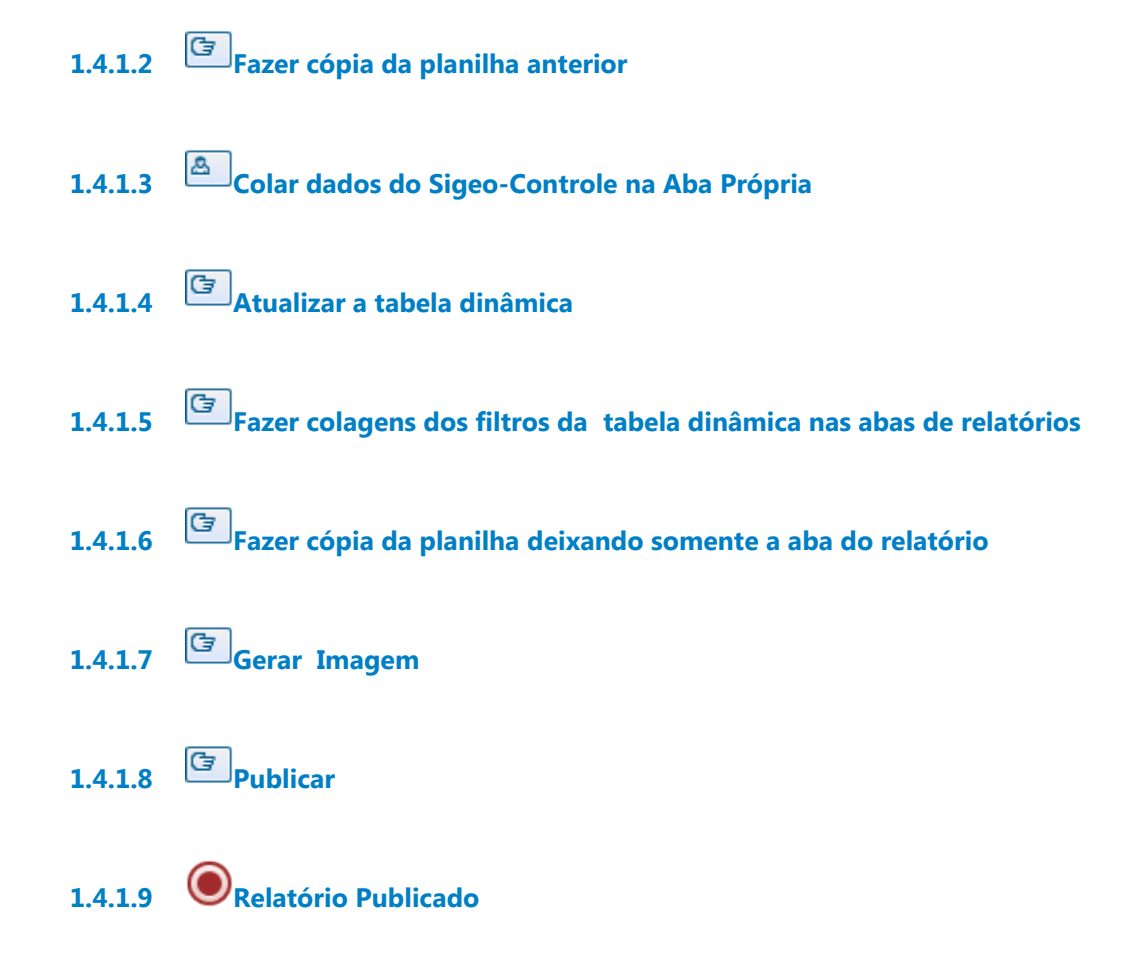

# **1.5 GERAR RELATÓRIO DE METAS FÍSICAS**

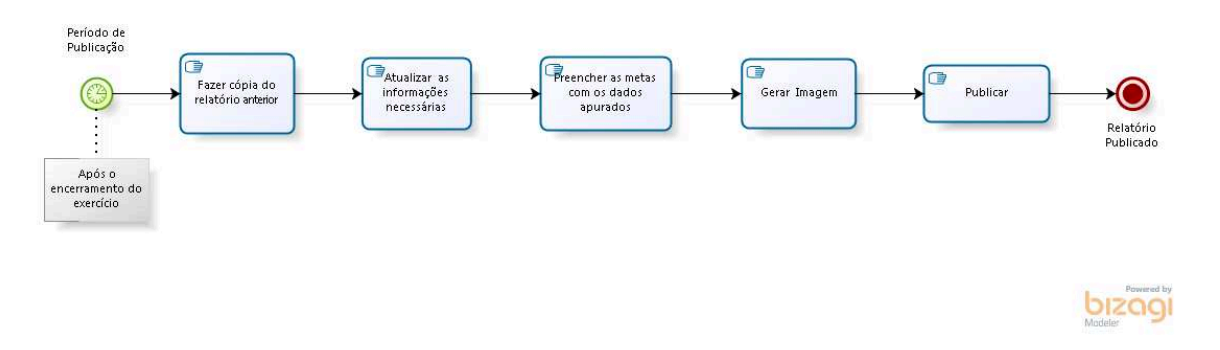

### **1.5.1 ELEMENTOS DO PROCESSO**

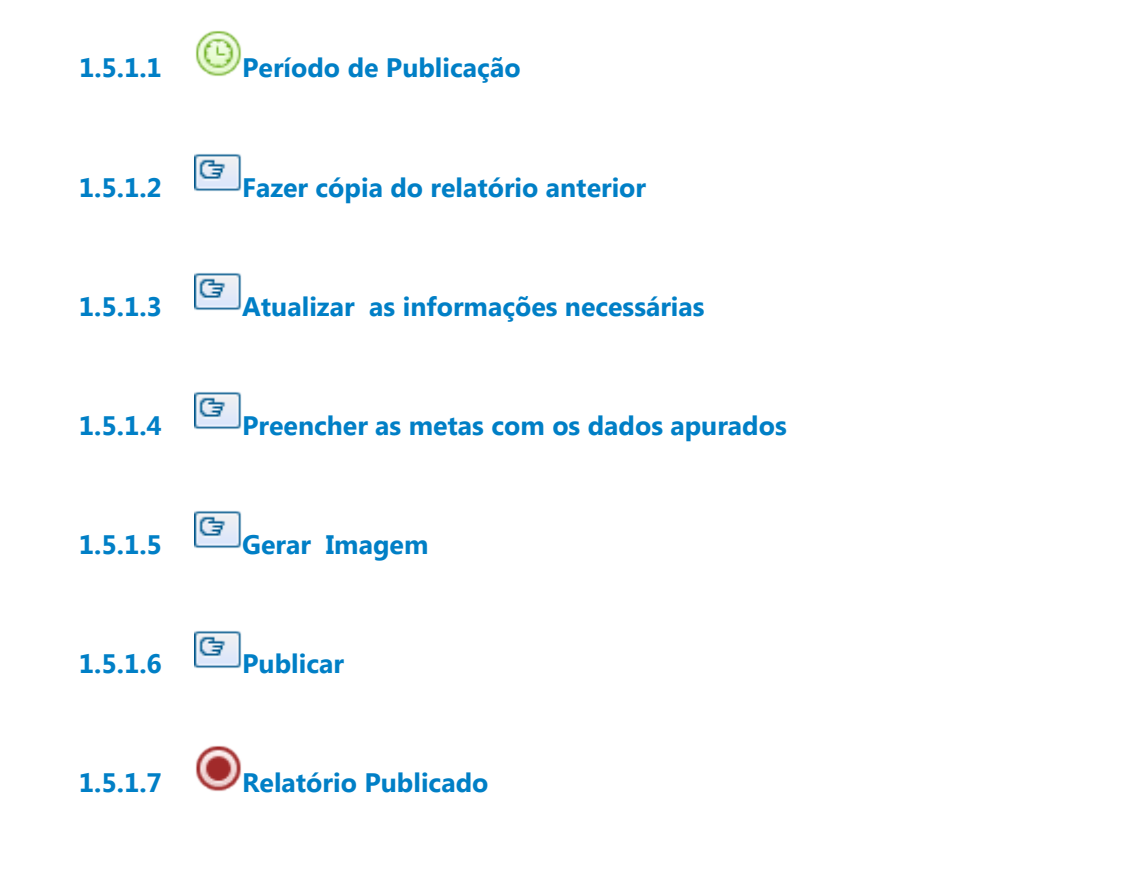

# **1.6 GERAR RELATÓRIO DE UNIDADES RESPONSÁVEIS**

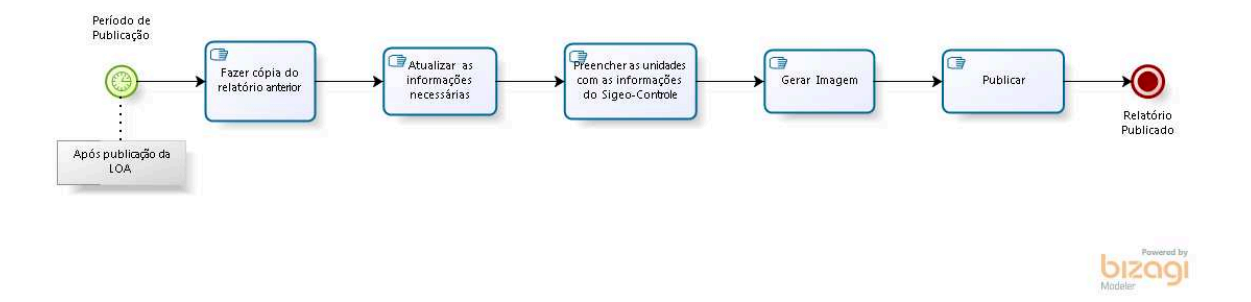

### **1.6.1 ELEMENTOS DO PROCESSO**

**1.6.1.1 Período de Publicação**

- **1.6.1.2 Fazer cópia do relatório anterior**
- **1.6.1.3 Atualizar as informações necessárias**
- **1.6.1.4 Preencher as unidades com as informações do Sigeo-Controle**
- **1.6.1.5 Gerar Imagem**
- **1.6.1.6 Publicar**
- **1.6.1.7 Relatório Publicado**